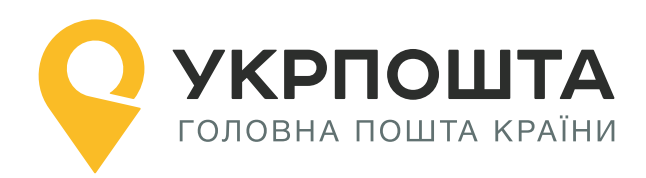

# Post Offices Search Recommendations

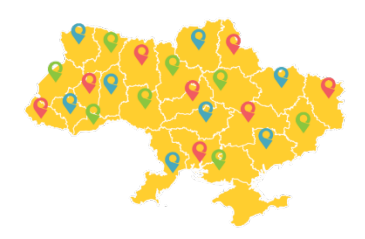

Version of 01 07 2023

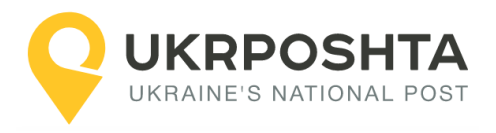

# **Content**

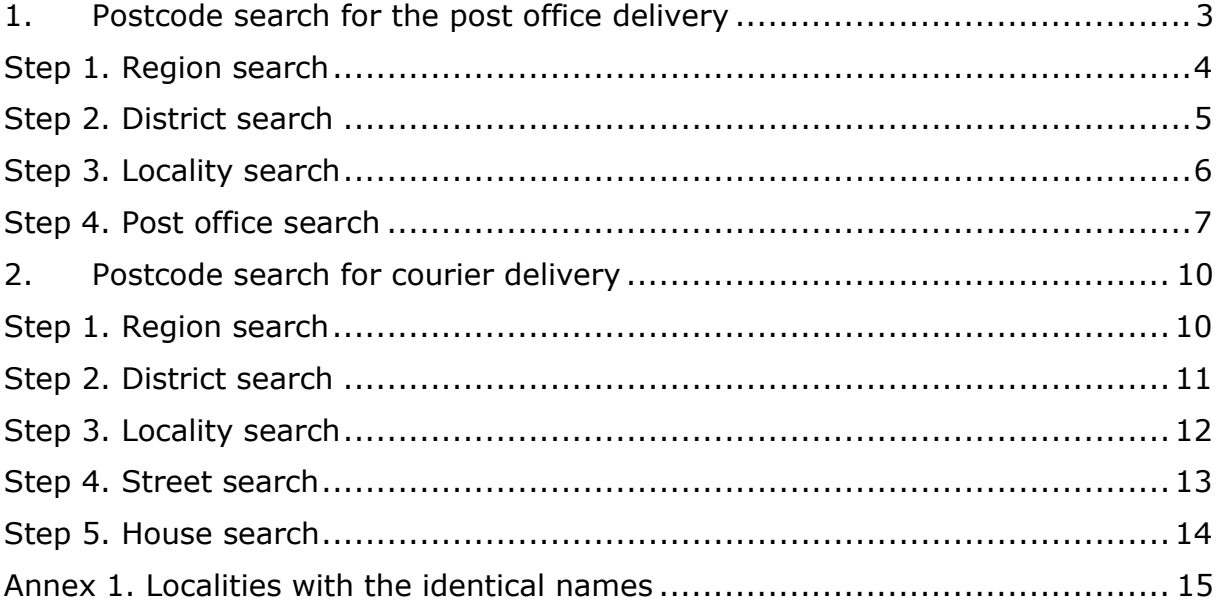

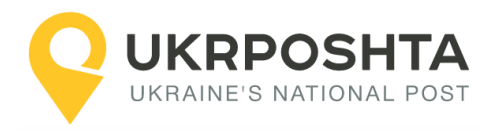

# <span id="page-2-0"></span>**1. Postcode search for the post office delivery**

Let's consider the case when the shipment must be delivered to one of the post offices in Brovary city\*.

\* Since 2020, the city of Brovary is the administrative centre of Brovary district. However, according to the KOATUU classifier, Brovary is a city of regional subordination.

Post office search shall be performed as follows:

Region -> District -> City -> Post office

**Note.** *The region and district are mandatory, because the name of the locality may coincide with another locality of the neighboring district or region, or even within the same district (please see the example in Annex 1).*

The list of all post offices in the locality can be obtained in three ways:

- $\bullet$  by the locality (city) ID (CITY ID)
- by the KOATUU (Classification of Objects of the Administrative-Territorial System of Ukraine) code (CITY\_KOATUU)
- <span id="page-2-1"></span>● or by the KATOTTG (Codifier of Administrative-Territorial units and Territories of Territorial Communities) code (CITY\_KATOTTG)

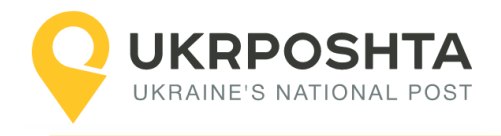

### **Step 1. Region search**

Let's find information about the region (oblast).

For the URI address classifier (please see the Address Classifier documentation):

https://www.ukrposhta.ua/address-classifier-ws/

### **Searching a region by its name**

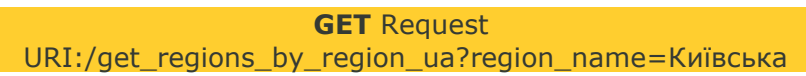

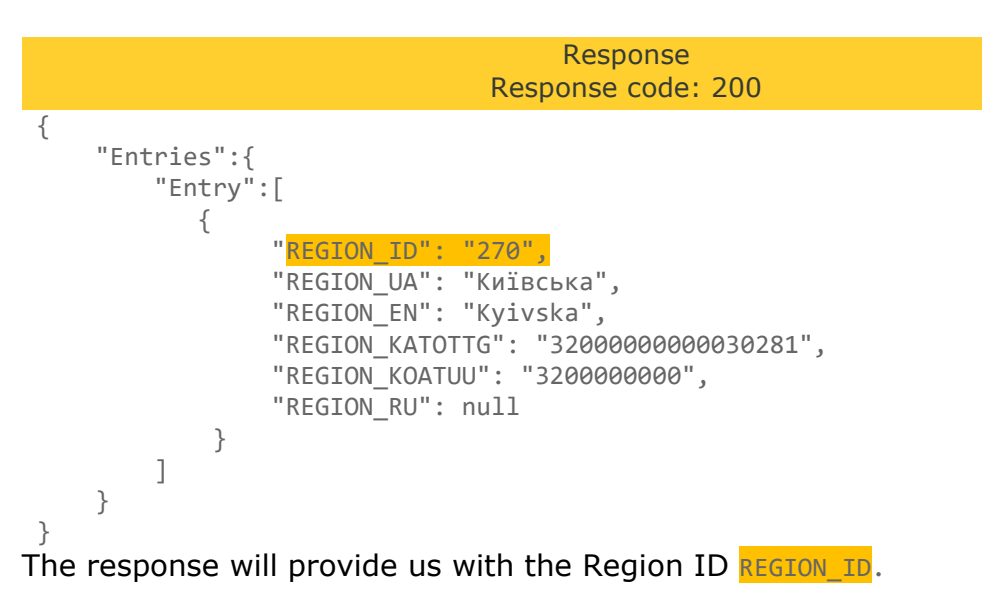

With the next request we will get information about the district.

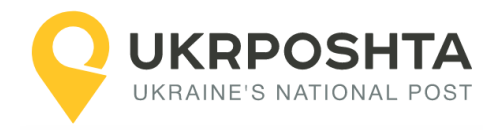

### <span id="page-4-0"></span>**Step 2. District search**

Let's find information about the district (rayon).

### **Searching district by region ID and the district name**

**GET** Request URI:/get\_districts\_by\_region\_id\_and\_district\_ua?region\_id=270&district\_ua=Броварсь кий

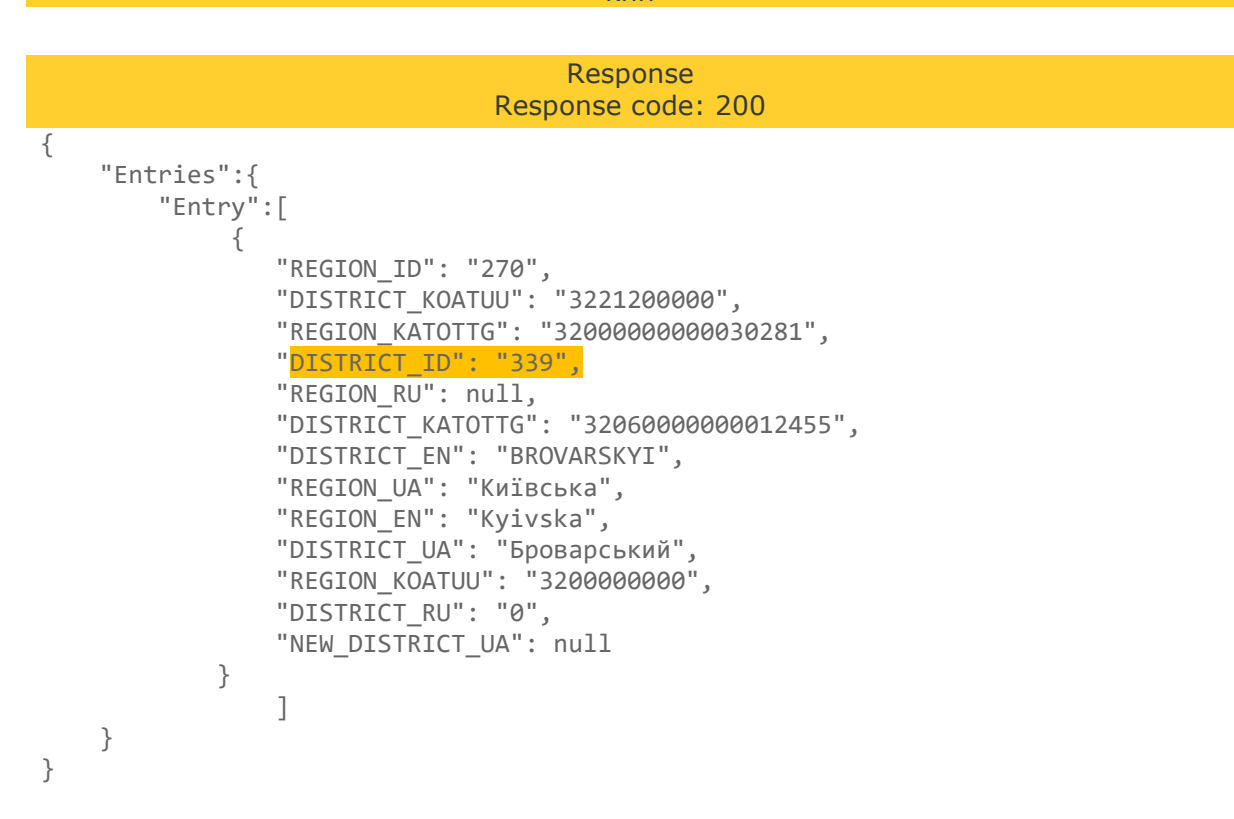

The response will provide us with the District ID **DISTRICT\_ID**.

With the next request we will get information about the locality.

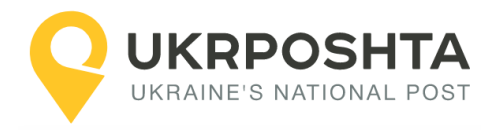

## <span id="page-5-0"></span>**Step 3. Locality search**

Let's find information about the locality (city).

### **Searching locality by district ID and the locality name**

**GET** Request URI:/get\_city\_by\_region\_id\_and\_district\_id\_and\_city\_ua?district\_id=339&city\_ua=Бровари Response Response code: 200 { "Entries":{ "Entry":[  $\{$  "REGION\_ID": "270", "POPULATION": "106346", "DISTRICT\_ID": "339", "LONGITUDE": "30.806183", "CITY\_KATOTTG": "32060050010081797", "CITY\_RU": "0", "DISTRICT\_EN": "BROVARSKYI", "REGION EN": "Kyivska", "OLDCITY\_RU": null, "SHORTCITYTYPE\_EN": null, "CITYTYPE\_UA": "місто", "OLDCITY\_UA": null, "NEW\_DISTRICT\_UA": null, "CITY EN": "Brovary", "CITYTYPE\_RU": null, "CITY\_KOATUU": "3210600000", "REGION\_RU": null, "NAME\_UA": "Активний запис", "REGION\_UA": "Київська", "OLDCITY\_EN": null, "SHORTCITYTYPE\_RU": null, "CITY ID": "10952", "DISTRICT\_UA": "Броварський", "CITYTYPE\_EN": "City", "SHORTCITYTYPE\_UA": "м.", "LATTITUDE": "50.510009", "CITY\_UA": "Бровари", "OWNOF": "Броварська", "DISTRICT\_RU": "0" } ] } } The response will provide us with the Locality ID CITY\_ID, CITY\_KOATUU or CITY KATOTTG.

With the next request we will get information about the post office.

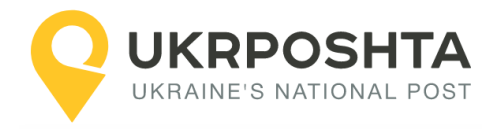

### <span id="page-6-0"></span>**Step 4. Post office search**

Let's find information about the post office in the locality (city).

### **Searching post offices by city ID**

**GET** Request

#### URI:/get\_postoffices\_by\_postcode\_cityid\_cityvpzid?city\_id=10952 Response Response code: 200 { "Entries":{ "Entry":[  $\{$  "LOCK\_EN": "Active record", "CITY\_UA\_VPZ": "Бровари", "POSTTERMINAL": "0", "POSTOFFICE\_UA": "07400 Бровари", "POSTCODE": "07400", "ISAUTOMATED": "1", "PHONE": "+380-800-300-545", "LONGITUDE": "30.79083", "CITY\_KATOTTG": "32060050010081797", "STREET\_UA\_VPZ": "вул. Героїв України, 20", "IS\_SECURITY": "0", "POSTOFFICE\_ID": "2738", "POSTOFFICE\_UA\_DETAILS": **null**, "LOCK\_UA": "Активний запис", "CITY\_UA\_TYPE": "м.", "CITY\_VPZ\_KATOTTG": "32060050010081797", "LOCK\_CODE": "0", "CITY\_VPZ\_ID": "10952", "CITY KOATUU": "3210600000", "STREET ID VPZ": "201050", "LOCK  $RU"$ : "Активная запись" "CITY\_VPZ\_KOATUU": "3210600000", "TYPE\_ACRONYM": "МВПЗ", "TYPE\_LONG": "Міське відділення поштового зв'язку", "TYPE\_ID": "48", "CITY\_ID": "10952", "HOUSENUMBER": "20", "LATTITUDE": "50.51027", "CITY\_UA": "Бровари" }, ----------------------------List of post offices----------------------------  $\{$  "LOCK\_EN": "Active record", "CITY\_UA\_VPZ": "Бровари", "POSTTERMINAL": "0", "POSTOFFICE\_UA": "07406 Бровари", "POSTCODE": "07406", "ISAUTOMATED": "1", "PHONE": "+380-800-300-545", "LONGITUDE": "30.796034", "CITY\_KATOTTG": "32060050010081797", "STREET UA VPZ": "вул. Петлюри Симона, 21", "IS\_SECURITY": "0",

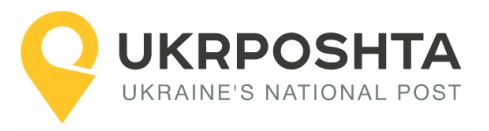

```
 "POSTOFFICE_ID": "290",
                  "POSTOFFICE_UA_DETAILS": null,
                  "LOCK_UA": "Активний запис",
                 "CITY UA TYPE": "M."
                  "CITY_VPZ_KATOTTG": "32060050010081797",
                  "LOCK_CODE": "0",
                  "CITY_VPZ_ID": "10952",
                  "CITY_KOATUU": "3210600000",
                  "STREET_ID_VPZ": "201060",
                  "LOCK_RU": "Активная запись",
                 "CITY_VPZ_KOATUU": "3210600000",
                  "TYPE_ACRONYM": "МВПЗ",
                  "TYPE_LONG": "Міське відділення поштового зв'язку",
                  "TYPE_ID": "48",
                 "CITY_ID": "10952"
                 "HOUSENUMBER": "21"
                  "LATTITUDE": "50.524341",
                  "CITY_UA": "Бровари"
             }
         ]
     }
}
```
In response for each of the post offices we will receive the field  $POSTODE-$  zip code, which must be specified during the address creation.

### **Searching post offices by locality KOATUU code**

```
GET Request
        URI:/get_postoffices_by_postcode_cityid_cityvpzid?city_koatuu=3210600000
                                     Response
                                Response code: 200
{
     "Entries":{
         "Entry":[
\{ "LOCK_EN": "Active record",
                 "CITY_UA_VPZ": "Бровари",
                 "POSTTERMINAL": "0",
                 "POSTOFFICE_UA": "07400 Бровари",
                  "POSTCODE": "07400",
                  "ISAUTOMATED": "1",
                 "PHONE": "+380-800-300-545",
                 "LONGITUDE": "30.79083",
                "CITY KATOTTG": "32060050010081797",
                 "STREET_UA_VPZ": "вул. Героїв України, 20",
                 "IS_SECURITY": "0",
                 "POSTOFFICE_ID": "2738",
                 "POSTOFFICE_UA_DETAILS": null,
                "LOCK UA": "Активний запис",
                "CITY_UA_TYPE": "M."
                 "CITY_VPZ_KATOTTG": "32060050010081797",
                  "LOCK_CODE": "0",
                 "CITY_VPZ_ID": "10952",
                 "CITY_KOATUU": "3210600000",
```
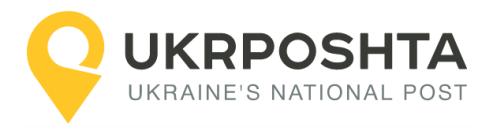

```
 "STREET_ID_VPZ": "201050",
                 "LOCK_RU": "Активная запись",
                 "CITY_VPZ_KOATUU": "3210600000",
                 "TYPE_ACRONYM": "МВПЗ",
                  "TYPE_LONG": "Міське відділення поштового зв'язку",
                  "TYPE_ID": "48",
                  "CITY_ID": "10952",
                  "HOUSENUMBER": "20",
                  "LATTITUDE": "50.51027",
                 "CITY_UA": "Бровари"
             },
                  ------------List of post offices---------------------------
 ]
     }
}
```
In response for each of the post offices we will receive the field  $\overline{POSTCODE}$  – zip code, which must be specified during the address creation.

Thus, the name of the city gives an opportunity to choose the nearest post office for a shipment delivery.

**Note.** In case of delivery with a mobile post office, the postcode search is made according to the procedure identical to the one used for the stationary post office.

### **Please note that the list of post offices may include post offices that are temporarily closed or closed-type post offices (operating within a closed institution, such as the Ministry of Foreign Affairs).**

Temporarily closed post offices can be filtered using the LOCK\_CODE field. All active records (open post offices) have LOCK\_CODE =  $0$ .

Closed-type post offices do not provide delivery to an address (..2D), but they can perform warehouse delivery (..2W) if the recipient is an employee of that closed institution or an employee of Ukrposhta at that post offices. Closed-type post offices can be filtered using the IS\_SECURITY field, where IS\_SECURITY =  $1$ for closed-type post offices and IS SECURITY = 0 for regular post offices.

Searching for post offices using the KATOTTG code is done similarly to the KOATUU code, and the city\_katottg parameter should be specified.

### **Searching post offices by locality KATOTTG code**

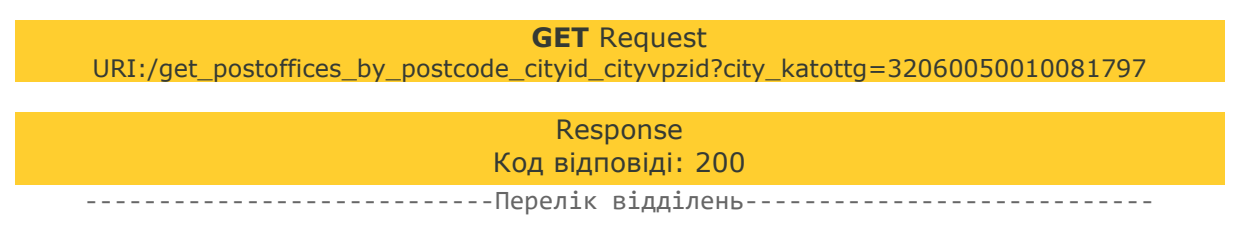

The next section contains an example of searching a zip code for courier delivery.

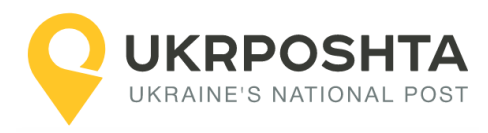

# <span id="page-9-0"></span>**2. Postcode search for courier delivery**

If the full address of the recipient is known and you need to create a shipment of W2D or D2D type, you should find the postcode of the delivery zone, which serves this address (postcode field in the address creation request).

For example, let's search for the following address: 251 Kyivska str., Brovary, Kyiv region.

The search shall be conducted in the following order:

Region -> District -> City -> Street -> House

**Note.** *Indication of region and district is mandatory, because the name of the locality may coincide with another locality of the neighboring district or region, or even within the same district (please see the example in Annex 1).*

### <span id="page-9-1"></span>**Step 1. Region search**

Let's find information about the region (oblast).

#### **Searching a region by its name**

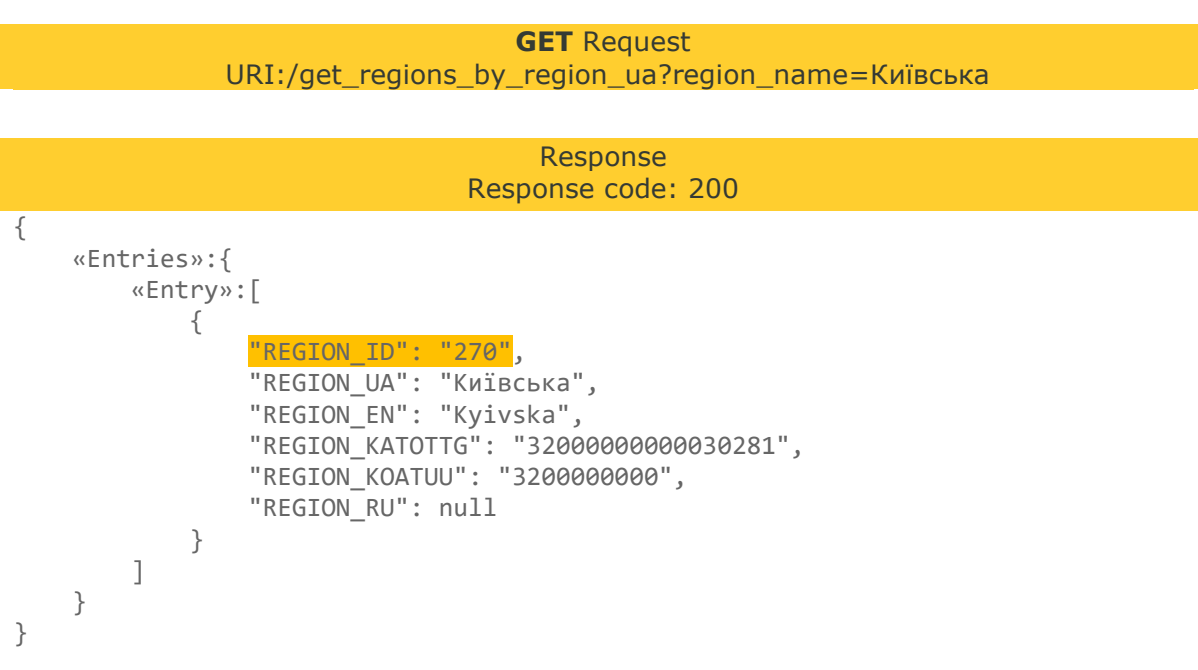

The response will provide us with the Region ID REGION ID.

With the next request we will get information about the district.

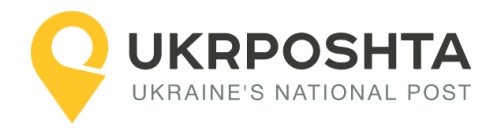

### <span id="page-10-0"></span>**Step 2. District search**

Let's find information about the district (rayon).

### **Searching district by region ID and the district name**

**GET** Request URI:/get\_districts\_by\_region\_id\_and\_district\_ua?region\_id=270&district\_ua=Броварсь кий

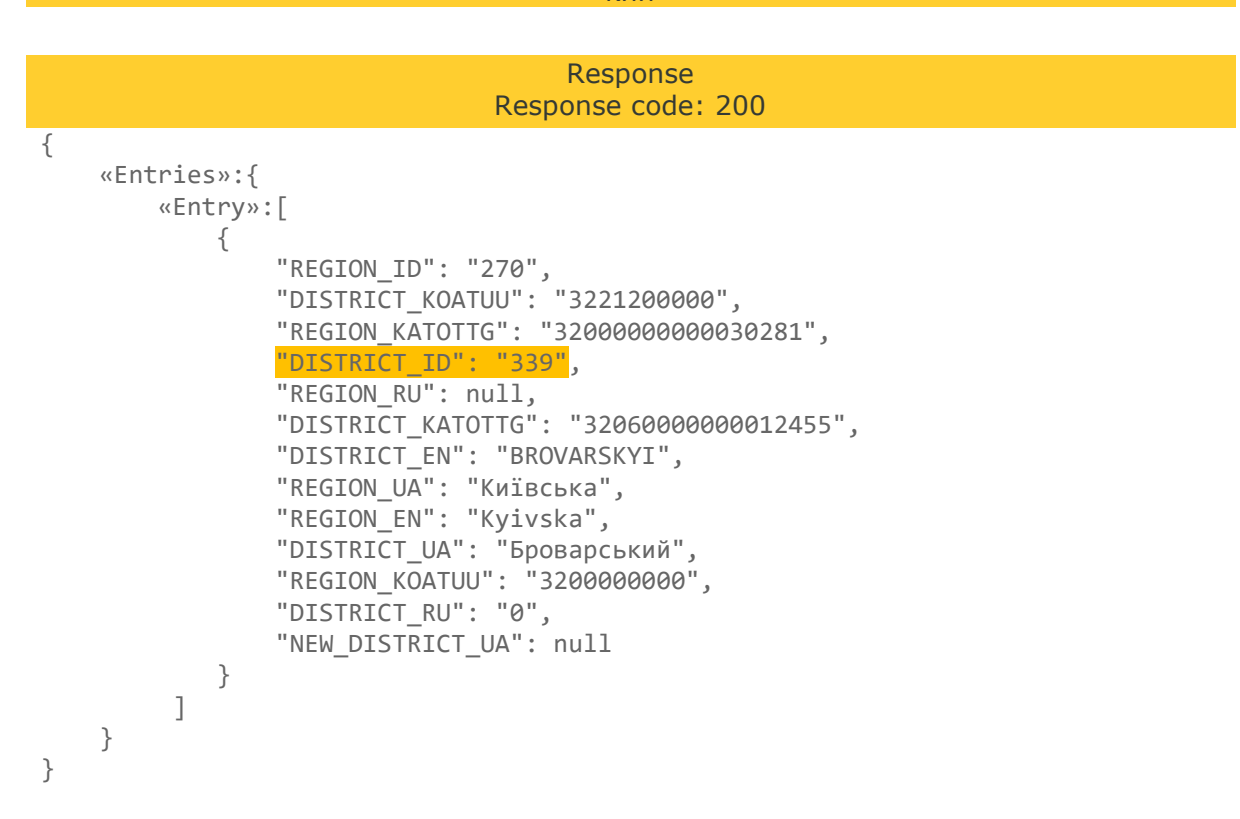

The response will provide us with the District ID **DISTRICT\_ID**.

With the next request we will get information about the locality.

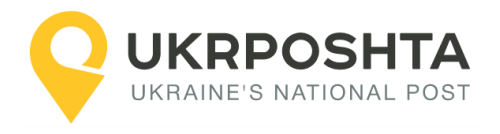

### <span id="page-11-0"></span>**Step 3. Locality search**

Let's find information about the locality (city).

### **Searching locality by district ID and the locality name**

**GET** Request URI:/get\_city\_by\_region\_id\_and\_district\_id\_and\_city\_ua?district\_id=339&city\_ua=Бровари Response Response code: 200 { «Entries»:{ «Entry»:[  $\{$  "REGION\_ID": "270", "POPULATION": "106346", "DISTRICT\_ID": "339", "LONGITUDE": "30.806183", "CITY\_KATOTTG": "32060050010081797", "CITY\_RU": "0", "DISTRICT\_EN": "BROVARSKYI", "REGION EN": "Kyivska", "OLDCITY\_RU": null, "SHORTCITYTYPE\_EN": null, "CITYTYPE\_UA": "місто", "OLDCITY\_UA": null, "NEW\_DISTRICT\_UA": null, "CITY EN": "Brovary", "CITYTYPE\_RU": null, "CITY KOATUU": "3210600000<mark>"</mark>, "REGION\_RU": null, "NAME\_UA": "Активний запис", "REGION\_UA": "Київська", "OLDCITY\_EN": null, "SHORTCITYTYPE\_RU": null, "CITY\_ID": "10952", "DISTRICT\_UA": "Броварський", "CITYTYPE\_EN": "City", "SHORTCITYTYPE\_UA": "м.", "LATTITUDE": "50.510009", "CITY\_UA": "Бровари", "OWNOF": "Броварська", "DISTRICT\_RU": "0" } ] } } The response will provide us with the Locality ID CITY ID.

With the next request we will get information about the street.

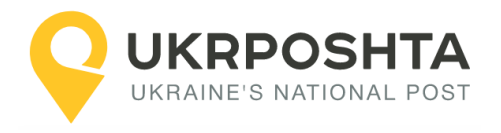

### <span id="page-12-0"></span>**Step 4. Street search**

Let's find information about the street.

### **Searching street by locality ID and the street name**

**GET** Request URI:/get\_street\_by\_region\_id\_and\_district\_id\_and\_city\_id\_and\_street\_ua?city\_id=10952&street \_ua=Київська

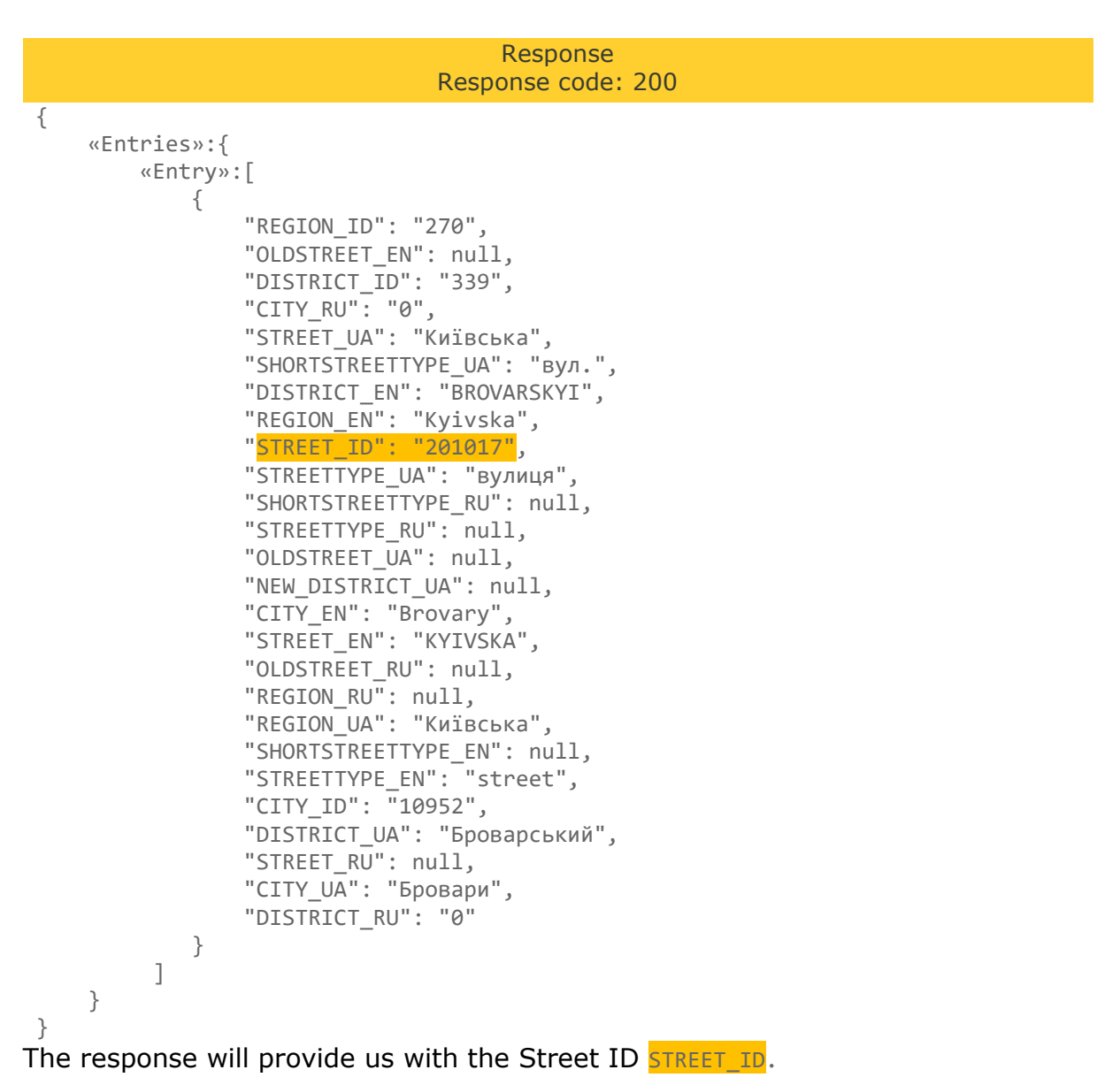

With the next request we will get information about the house and postcode.

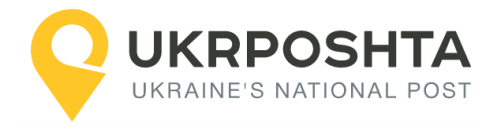

## <span id="page-13-0"></span>**Step 5. House search**

Let's find information about the house and the zip code which serves the house.

### **Searching house by street ID and the house number**

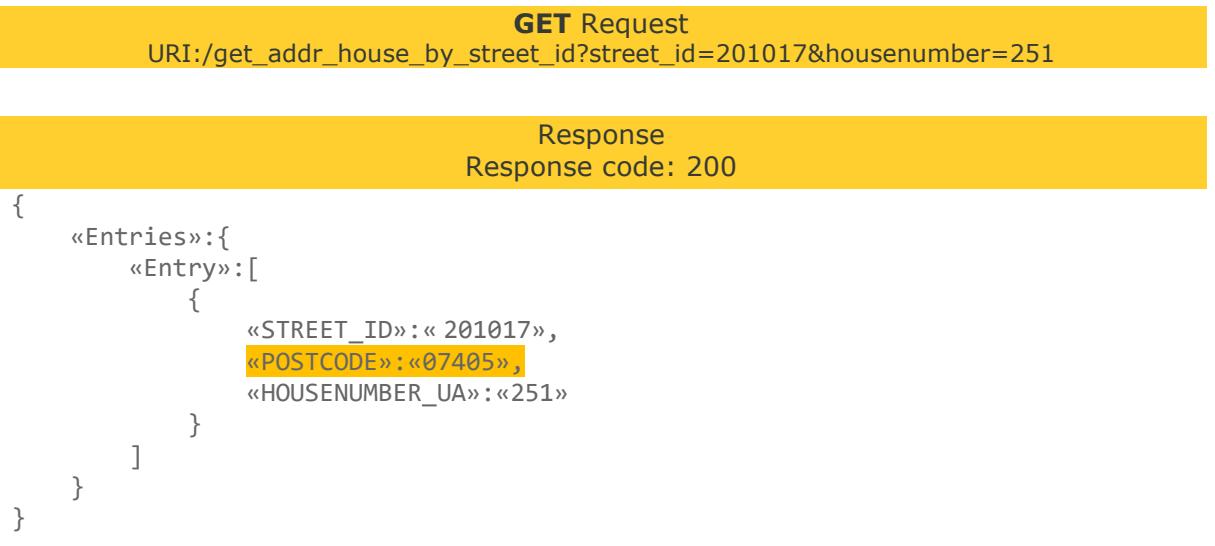

The response will provide us the **POSTCODE**.

Thus, the house at the address 251 Kyivska str., Brovary, Kyiv region is served by the **postcode 07405.**

**This postcode must be specified in the postcode field when creating the recipient's address.**

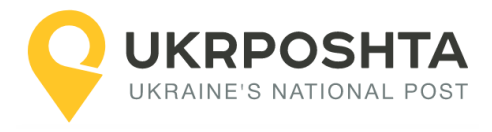

# **Annex 1. Localities with the identical names**

<span id="page-14-0"></span>Within one district there may exist several localities with the same name.

For example, village Lisove in Lviv region. Let's get information about the locality by region ID (273 - Lviv region) and the locality name "Lisove".

In the following example some fields of the response are not shown.

### **Searching locality by its name**

```
GET Request
  URI:/get_city_by_region_id_and_district_id_and_city_ua?&region_id=273&city_ua=Лісове
                                    Response
                              Response code: 200
{
   "Entries": {
       "Entry": [
\{ "REGION_ID": "273",
             "DISTRICT_ID": "361",
            "REGION_UA": "Львівська",
           "CITY ID": "15116",
            "DISTRICT_UA": "Червоноградський",
             "CITY_UA": "Лісове",
            "OWNOF": "Великомостівська"
 },
\{ "REGION_ID": "273",
            "DISTRICT_ID": "357",
            "REGION_UA": "Львівська",
             "CITY_ID": "13727",
             "DISTRICT_UA": "Золочівський",
            "CITY_UA": "Лісове (Бродівський)",
            "OWNOF": "Бродівська"
         },
         {
            "REGION_ID": "273",
             "DISTRICT_ID": "357",
 "REGION_UA": "Львівська",
 "CITY_ID": "13783",
             "DISTRICT_UA": "Золочівський",
            "СІТҮ_UA": "Лісове (Буський)"
             "OWNOF": "Буська"
         },
\{ "REGION_ID": "273",
            "DISTRICT_ID": "357",
            "REGION_UA": "Львівська",
           "CITY ID": "13784",
             "DISTRICT_UA": "Золочівський",
            "СІТҮ UA": "Лісове (Буський)"
             "OWNOF": "Буська"
         },
\{
```
"REGION\_ID": "273",

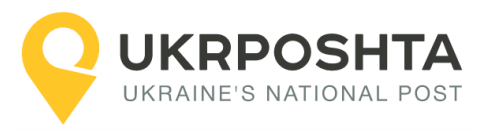

```
 "DISTRICT_ID": "357",
 "REGION_UA": "Львівська",
 "CITY_ID": "13782",
           "DISTRICT_UA": "Золочівський",
 "CITY_UA": "Лісове (Буський)",
 "OWNOF": "Буська"
        }
     ]
   }
}
```
In Lviv region there are 5 localities with the name "Lisove". Moreover, 3 of them are located in the Buskiy district, but all of them belong to different village councils (OWNOF field): Velyki Mosty, Brodivske and Busk.

Each locality has a different  $CTYID$ . This must be taken into account when searching an address or post office.

**Note.** Localities in the same district with the same name may differ in type. For example, the town of Bar and the village of Bar of Bar district of Vinnitsa region. In this case the type of locality must be taken into account (CITYTYPE\_UA).

A similar situation may also refer to the streets. For example, the Dniprovskii entrance, passage, boulevard and lane in Kharkiv city. Consider the type of the street (SHORTSTREETTYPE\_UA or STREETTYPE\_UA).

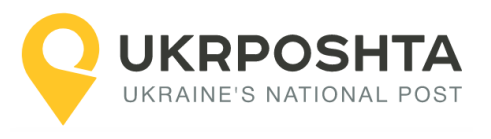

© Ukrposhta 2023. All rights reserved [www.ukrposhta.ua](http://www.ukrposhta.ua/)